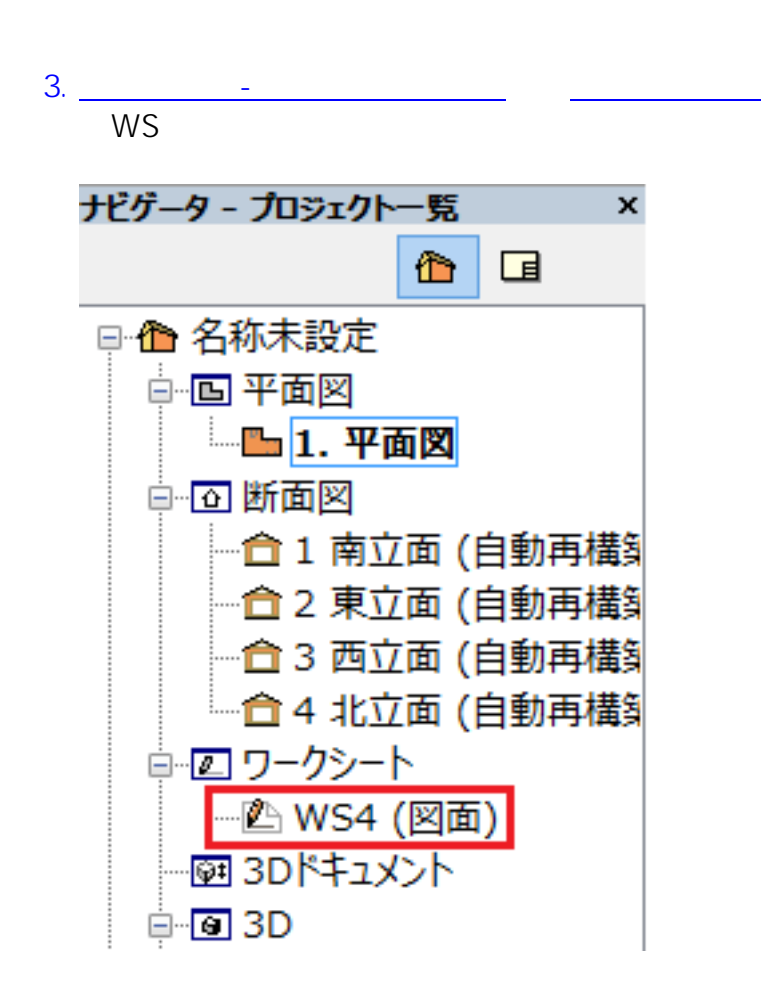

1. <sub>ワー</sub>クシートをクリックします。 [ワークシートを](http://faq.rik-service.net/index.php?action=artikel&cat=24&id=119&artlang=ja)クリックします。 ファイルボックします。 ファイルボックします。 ファイルボックします。 ファイルボックします。 ファイルボックします。 ファイルボックします。 ファイルボックします。 ファイルボックします。 ファイルボックします。 ファイルボックします。 ファイルボックします。 ファイルボックします。 ファイルボックします。 ファイルボックします。 ファイルボックします。 ファイル

 $2.$ 

 $4.$ 

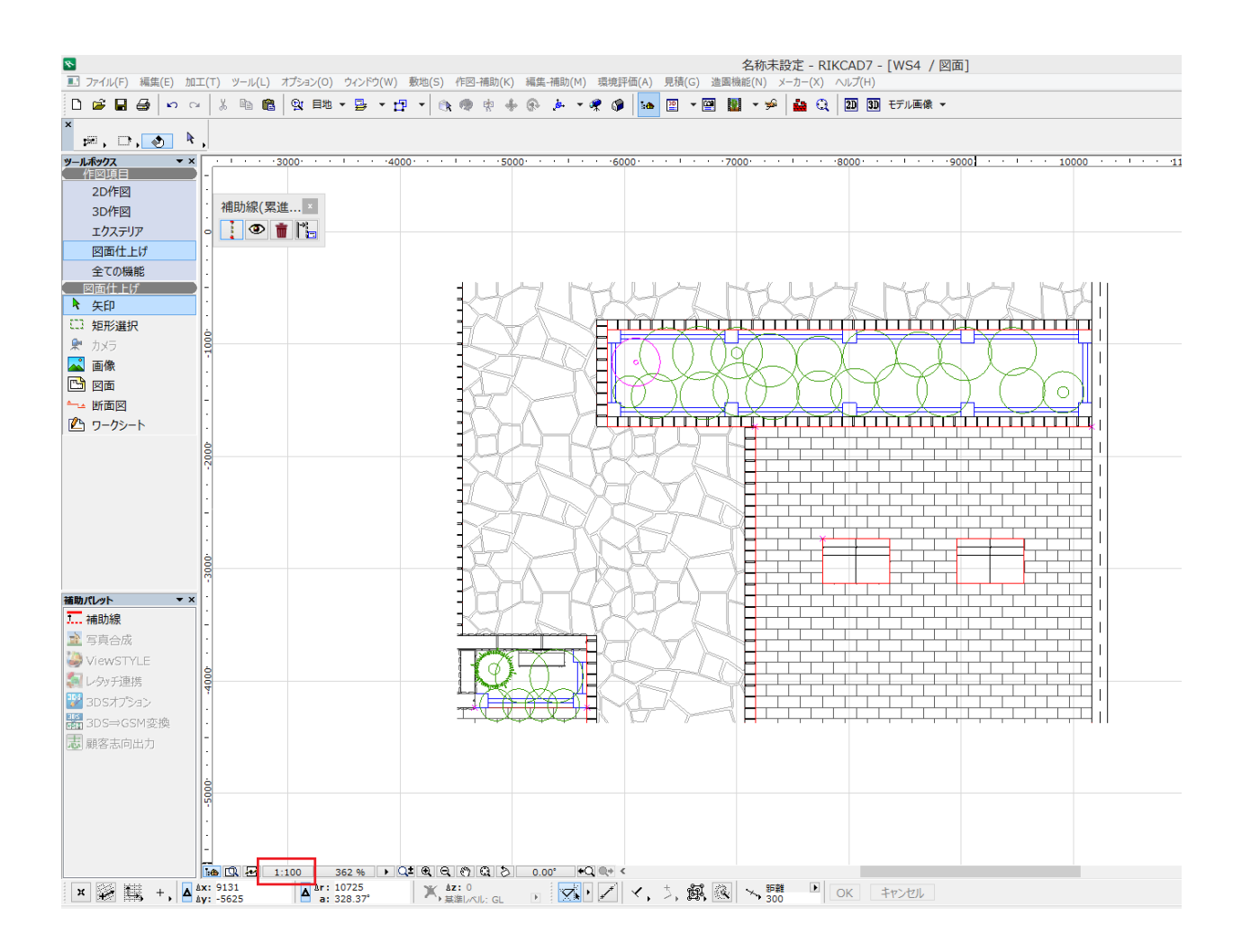

 $5.$ 

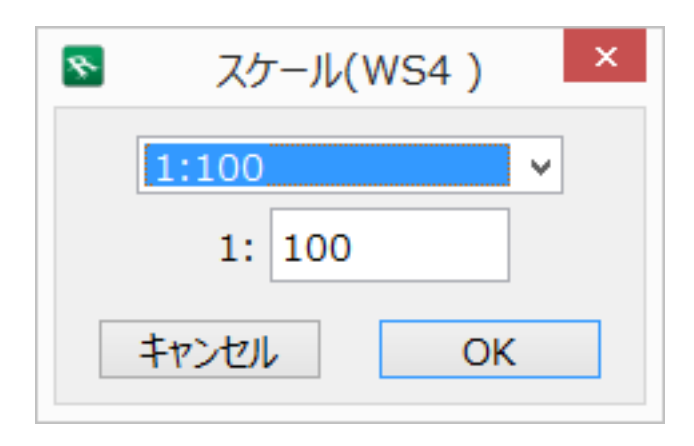

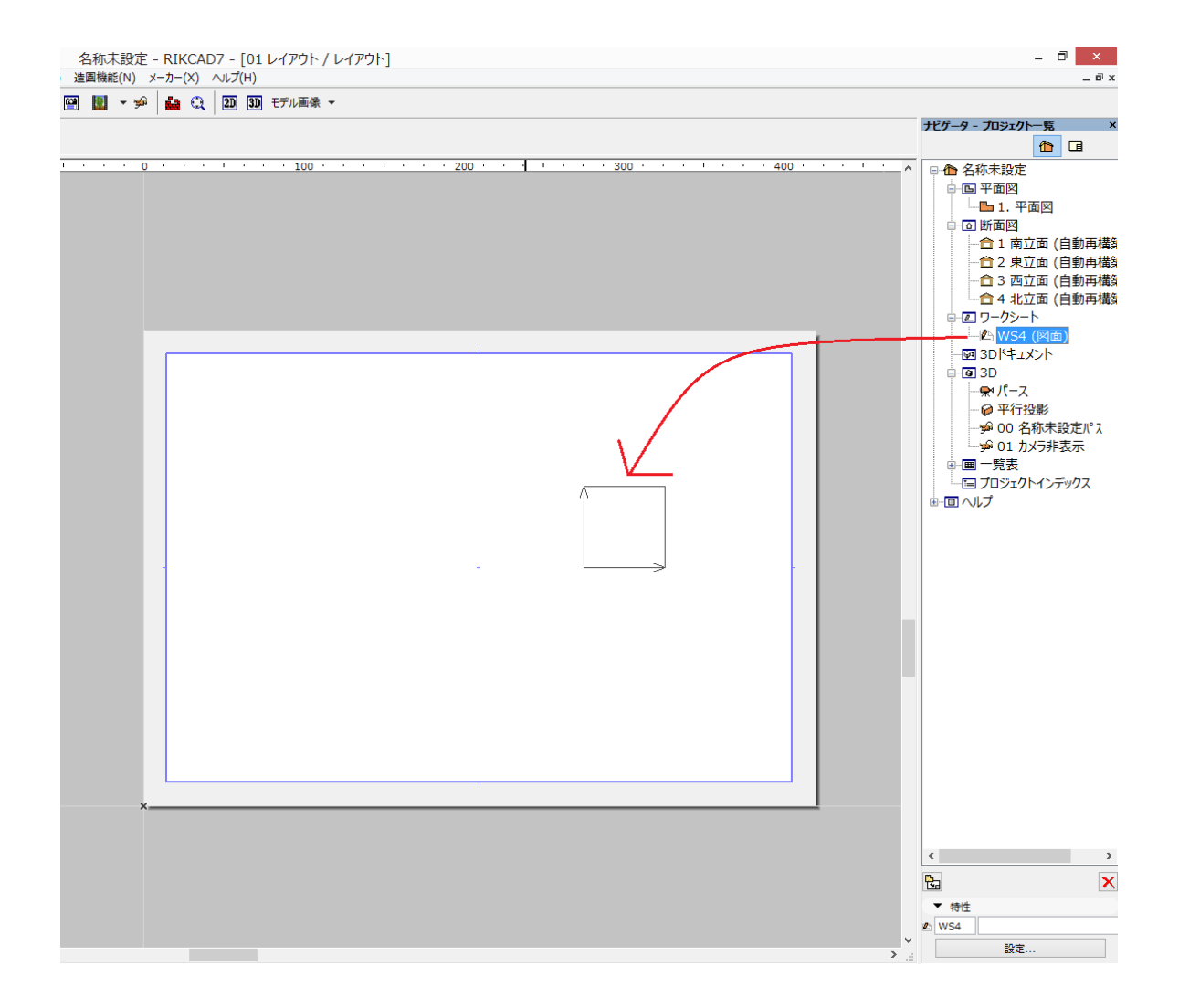

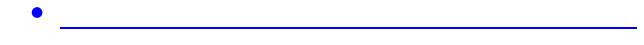

ID: #1496

製作者: 大木本  $: 2019 - 05 - 0910.29$